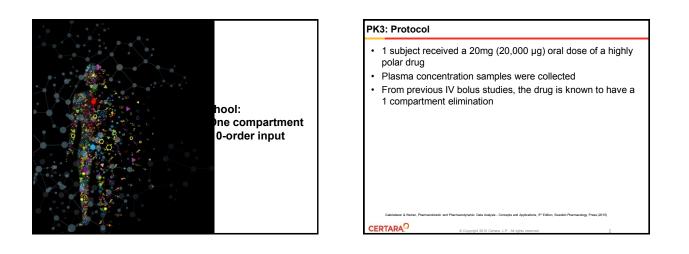

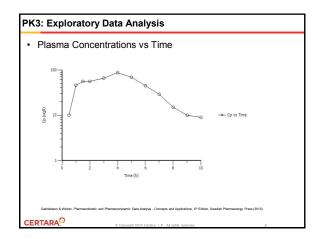

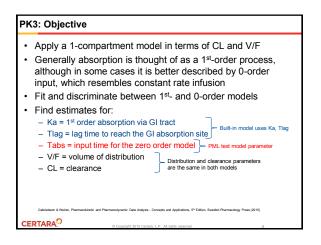

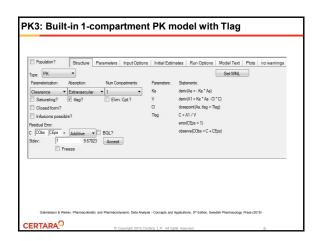

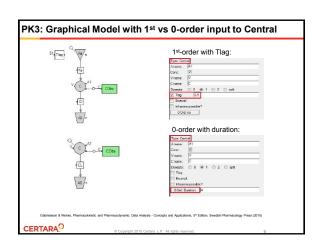

4.8667E+10

0.00018185

0.25694

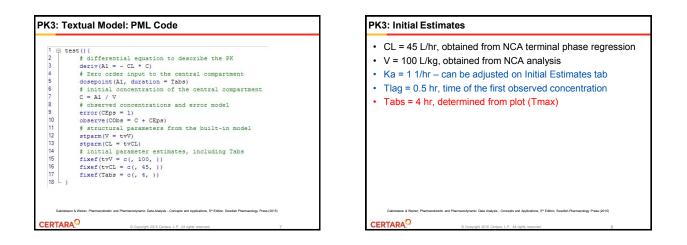

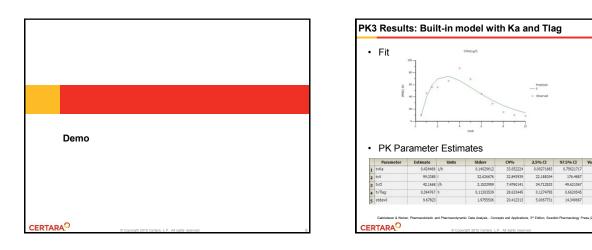

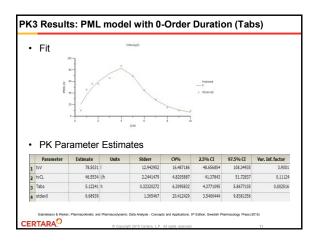

| PK3: Summary |                          |  |  |  |
|--------------|--------------------------|--|--|--|
| •            | Derive initial estimates |  |  |  |

- · Fit 1-comp PK extravascular model with lag time
- · Explore results
- · Try a zero order input model

· Review results:

- plot

- residuals
- overall diagnostic
- parameter precision (theta)

| PK3: Simulate Multiple Doses: Run Options                                                                   |                                                                                                    |  |  |  |  |  |  |
|----------------------------------------------------------------------------------------------------|----------------------------------------------------------------------------------------------------|--|--|--|--|--|--|
|                                                                                                    | ions tab: set to Simulation mode. Specify number of utput time range, and sim variable as shown:                                                   |  |  |  |  |  |  |
| Poulation?     Method Nave solved     Note: 1000     Method Nave solved     Method?     Method?     Method? | 95         Smple         Max X Range:         72           Partial Deriv dP :         0 00001         W Smulation         Y variable(s):         C |  |  |  |  |  |  |
| CERTARA                                                                                                    | 6 Providel 2015 Parton 1, D. Al oble second 12                                                                                                    |  |  |  |  |  |  |

|                                                     | ons tab: check the ADDL checkbox. Enter dosing information as shown:                                                                                                    |
|-----------------------------------------------------|----------------------------------------------------------------------------------------------------|
|                                                     | If Dependence         Index Editories         Rate Cytone         Made Tate I         Pate           Rate / For option: Text Park is distanted.         Rate Cytone         Made Tate I         Pate         Rate Cytone           All Co. 1 |
| additional                                          | sing: enter initial dose amount and the number of (ADDL) doses as shown:                                                                                                    |
| Parameters<br>Parameters Mapping<br>PRandom Effects | S         A.1         A.1 Bale         Time         AOOL           1         20000         C         C         C                                                                                                    |

| Setup   Dosing: fi<br>doses and times |     |                    | usheet v     |             | siereu |
|---------------------------------------|-----|--------------------|--------------|-------------|--------|
| Setup Results Verificatio             | n   |                    |              |             |        |
| Main (Observations)                   | 100 | 🔒 🔒 🗙              |              |             |        |
| Model<br>Dosing                       | V U | se internal Worksl | neet Rebuild | View Source |        |
| *Parameters                           | F   |                    |              |             |        |
| Parameters.Mapping                    |     |                    |              |             | _      |
| PRandom Effects                       |     | A1                 | A1 Rate      | Time        |        |
|                                       | 1   | 20000              |              | 0           |        |
|                                       | 2   | 20000              |              | 8           |        |
|                                       | 3   | 20000              |              | 24          |        |
|                                       | 4   | 20000              |              | 32          |        |
|                                       | 5   | 20000              |              | 48          |        |
|                                       | 6   | 20000              |              | 56          |        |
|                                       | *   |                    |              |             |        |

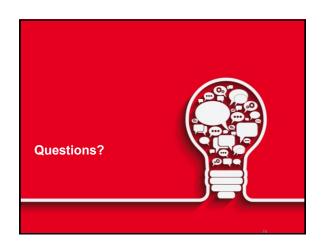

## Certara University

- A wide range of On Demand and Classroom courses are available through Certara University
  - Introductory, intermediate and advanced instruction in Phoenix WinNonlin, Population Modeling using NLME, IVIVC Toolkit
  - Fundamentals of Pharmacokinetics and Pharmacodynamics
  - Noncompartmental data analysis
  - Programming Bootcamp
  - Partner Lectures and Webinar series
- Please visit our <u>Certara University</u> web site for more information:
  - http://www.certarauniversity.com/

CERTARA

## PML School: Materials Each model will be made available in Certara Forum Link to live webinar and presentation slides https://support.certara.com/forum/34-pml-school/

- Model text as file download
   Can be imported into Phoenix model object to be run on a new dataset
- Questions and comments can be exchanged in the Forum
   Topic 4: Multiple Absorption Routes using the Phoenix Graphical Model

CERTARA